# PROJECT REPORT ON "FRIENDS MART"

BY MD. MAHFUJ HASSAN MITUL ID: 191-15-12913

ISTIAK AHAMED ID: 191-15-12917

SHAKE MD. RAKIB ID: 191-15-12426

This Report Presented in Partial Fulfillment of the Requirements for the Degree of Bachelor of Science in Computer Science and Engineering

Supervised By

#### TAHMINA SULTANA PRIYA

Lecturer
Department of CSE
Daffodil International University

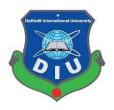

DAFFODIL INTERNATIONAL UNIVERSITY DHAKA, BANGLADESH JANUARY 2023

#### APPROVAL

This Project titled "FRIENDS MART", submitted by Md. MAHFUJ HASSAN MITUL, ISTIAK AHAMED, and SHAKE MD. RAKIB to the Department of Computer Science and Engineering, Daffodil International University, has been accepted as satisfactory for the partial fulfillment of the requirements for the degree of B.Sc. in Computer Science and Engineering and approved as to its style and contents. The presentation will be held on 29/01/2023

### BOARD OF EXAMINERS

| -   | =   | A    | 73/3 | 5    | = | _   |
|-----|-----|------|------|------|---|-----|
|     |     | 17   | -    | 31   | b | 123 |
| Dr. | Tot | thid | Bhu  | riva | n |     |
|     |     |      | nd F |      |   |     |

Department of Computer Science and Engineering Faculty of Science & Information Technology Daffodil International University

The 29-1-23 Internal Examiner

Arif Mahmud Assistant Professor

Department of Computer Science and Engineering Faculty of Science & Information Technology Daffodil International University

Saiful Islam

Assistant Professor

Department of Computer Science and Engineering
Faculty of Science & Information Technology
Daffodil International University

Dr. Shamim H Ripon

Department of Computer Science and Engineering East West University Internal Examiner

Chairman

External Examiner

#### DECLARATION

We hereby declare that this project has been done by us under the supervision of Tahmina Sultana Priya, Lecturer, Department of CSE Daffodil International University. We also declare that neither this project nor any part of this project has been submitted elsewhere for the award of any degree or diploma.

Supervised by:

Tahmina Sultana Priya

Lecturer

Department of CSE

Daffodil International University

Submitted by:

Mahful

MD. MAHFUJ HASSAN MITUL

ID: 191-15-12913 Department of CSE Daffodil International University

Istiak Ahamed

ISTIAK AHAMED

ID: 191-15-12917 Department of CSE Daffodil International University

Shake MD. Rakib

SHAKE MD. RAKIB

ID: 191-15-12426 Department of CSE Daffodil International University

#### ACKNOWLEDGEMENT

First, we express our heartiest thanks and gratefulness to almighty God for His divine blessing making us possible to complete the final year project/internship successfully.

We are really grateful and wish our profound indebtedness to **TAHMINA SULTANA PRIYA**, **Lecturer**, Department of CSE, Daffodil International University, Dhaka.

Deep Knowledge & keen interest of our supervisor in the field of "Web Developing" to carry out this project. His endless patience, scholarly guidance, continual encouragement, constant and energetic supervision, constructive criticism, valuable advice, reading many inferior drafts, and correcting them at all stages have made it possible to complete this project.

We would like to express our heartiest gratitude to Professor Dr. Touhid Bhuiyan, Head, Department of CSE, for his kind help in finishing our project and to other faculty members and the staff of the CSE department of Daffodil International University.

We would like to thank our entire course mates at Daffodil International University, who took part in this discussion while completing the coursework.

Finally, we must acknowledge with due respect the constant support and patients of our parents.

#### **ABSTRACT**

Our project is a web-based project named "Friends Mart". It's an e-commerce website. People can easily buy their daily necessities through this website. Our e-commerce website helps people without going to the supermarket or store. People can easily buy their groceries online. People can visit our website without login in. People can easily use our website and order this product. Firstly, this product information is saved to the card. If customers can buy this product, then they can log in to our site and add their delivery place address. On our site, people can choose cash on delivery and an online payment system. On this website, people can easily exchange or sell their products and get points. It is the main feature of our website which is unique to our e-commerce site with other e-commerce sites. In this modern era, we are very busy with our work. We don't have enough time to buy daily necessities. So, with the help of this online shopping people can easily save time. On our website, people can subscribe to our site. So that we can send our offer information. Users can communicate through our chat option which is built into our website. People can ask anything and the answer is provided by the admin. On our website, there is an admin panel. Admin can monitor the whole system such as order information, delivery information, user information, and exchange information. When the admin can accept the order then this order is processed and then it's prepared for delivery.

# TABLE OF CONTENTS

| CONTENTS                                                                   | PAGE            |
|----------------------------------------------------------------------------|-----------------|
| APPROVAL —                                                                 | I               |
| DECLARATION —                                                              | II              |
| ACKNOWLEDGEMENT —                                                          | III             |
| ABSTRACT                                                                   | IV              |
| CHAPTER                                                                    |                 |
| CHAPTER 01: INTRODUCTION —                                                 | 1-4             |
| 1.1 Introduction                                                           | 1               |
| 1.2 Motivation                                                             | 1               |
| 1.3 Objectives                                                             | 1               |
| 1.4 Expected Outcome                                                       | 2               |
| 1,5 Project Management and Finance                                         | 2               |
| 1.6 Report Schedule                                                        | 3               |
| 1.7 Project Overview —                                                     | 3               |
| 1.8 Problem Statement                                                      | 3               |
| 1.9 Project benefits and beneficiaries                                     | 4               |
| 1.10 Goals ————————————————————————————————————                            | <del>4</del>    |
| CHAPTER 02: BACKGROUND                                                     | 5-6             |
| 2.1 Preliminaries/Terminologies                                            | 5               |
| 2.2 Related Works                                                          | 5               |
| 2.3 Comparative Analysis                                                   | 5               |
| 2.4 Scope of the Problem                                                   | 6               |
| 2.5 Challenges                                                             | 6               |
| CHAPTER 03: REQUIREMENT SPECIFICATION ———                                  | <del>7-14</del> |
| 3.1 Business Process Modeling                                              | 7               |
| 3.2 Requirement Collection and Analysis —                                  | 8               |
| 3.3 Use Case Modeling and Description ———————————————————————————————————— | 9               |
| 3.3.1 Use-Case Table                                                       | 10              |

| 3.4 Flow Chart Diagram                                               | <del></del> 14    |
|----------------------------------------------------------------------|-------------------|
| 3.5 Logical Data Model                                               | 15                |
| 3.6 Design Requirement                                               | 16                |
| CHAPTER 4: DESIGN SPECIFICATION ———————————————————————————————————— | <b>—17-26</b>     |
| 4.1 Front-End Design                                                 | <del></del>       |
| 4.2 Back-End Design                                                  | 17                |
| 4.3 Interaction Design and User Experience (UX)                      | 18                |
| 4.4 Implementation Requirements                                      | 25                |
| CHAPTER 05: IMPLEMENTATION AND TESTING —————                         | <b>—26-34</b>     |
| 5.1 Implementation of Database                                       | 26                |
| 5.2 Implementation of Front-end Design                               | 26                |
| 5.3 Testing Implementation                                           | <del>26</del>     |
| 5.4 Test Results and Reports                                         | <del></del> 27    |
| CHAPTER 06:                                                          |                   |
| IMPACT ON SOCIETY, ENVIRONMENT AND SUSTAINABLITY                     | <del>-35-38</del> |
| 6.1 Impact of Society                                                | 35                |
| 6.2 Impact on Environment                                            | <del>35</del>     |
| 6.3 Ethical Aspects                                                  | <del>35</del>     |
| 6.4 Sustainability Plan                                              | <b>—</b> 36       |
| CHAPTER 07: CONCLUSION AND FUTURE SCOPE —————                        | 37-38             |
| 7.1 Link GitHub:                                                     | <b>—</b> 37       |
| 7.2 Discussion and Conclusion                                        | <del> 37</del>    |
| 7.3 Project Limitation                                               | <del>- 37</del>   |
| 7.4 Achievements and Obstacles                                       | <u></u> 37        |
| 7.5 Scope for Future Developments                                    | <del></del> 38    |
| REFERENCE:                                                           | <b>— 38</b>       |

# LIST OF FIGURES

| FIGURES                                               | PAGE NO |
|-------------------------------------------------------|---------|
| Figure 3.1: Business Process Model                    | 7       |
| Figure 3.3: Use-Case modeling and description         | 9       |
| Figure 3.4: Flow Chart Diagram                        | 14      |
| Figure 3.5: Logical Data Model                        | 15      |
| Figure 4.3.1: Registration page                       | 18      |
| Figure 4.3.2: Login page                              | 19      |
| Figure 4.3.3: Home page                               | 20      |
| Figure 4.3.4: Live Chat                               | 21      |
| Figure 4.3.5: Add to Cart                             | 21      |
| Figure 4.3.6: Payment Method (Cash on Delivery)       | 22      |
| Figure 4.3.7: Payment Method (Online Payment Gateway) | 22      |
| Figure 4.3.8: Order                                   | 23      |
| Figure 4.3.9: Exchange                                | 24      |
| Figure 4.3.10: Admin Panel                            | 25      |

# LIST OF TABLES

| TABLES                           | PAGE NO |
|----------------------------------|---------|
| Table 3.3.1.1: Registration user | 10      |
| Table 3.3.1.2: Login User        | 10      |
| Table 3.3.1.3: Homepage          | 11      |
| Table 3.3.1.4: Search Product    | 11      |
| Table 3.3.1.5: Available Product | 12      |
| Table 3.3.1.6: Order Product     | 12      |
| Table 3.3.1.7: Price payment     | 13      |
| Table 3.3.1.8: Chat message      | 13      |
| Table 5.4.1: Login               | 28      |
| Table 5.4.2: Registration        | 29      |
| Table 5.4.3: Search Product      | 29      |
| Table 5.4.4: Available Product   | 30      |
| Table 5.4.5: Add to cart         | 31      |
| Table 5.4.6: Exchange Product    | 31      |
| Table 5.4.7: Chat Message        | 32      |
| Table 5.4.8: Give feedback       | 33      |
| Table 5.4.9: Logout User         | 34      |

#### **CHAPTER 01**

#### INTRODUCTION

#### 1.1 INTRODUCTION

Users and consumers on the e-commerce website can order their products without going through the market or store. We live in the modern era. We can do our work by clicking or ordering any product. Our e-commerce website provides daily grocery things; people can order their products by placing orders on our website. We are strictly seeing our customer service so we provide parcel delivery service in the customer declaration place. In Bangladesh, there are limited e-commerce websites. Our website allows people to sell their products or exchange their products through our website. People can easily communicate with our employees through our chat option. When users and customers ask any question, the answer will be provided through the admin panel. Customers can also subscribe to our website. Customers can buy products with their card or online payment system. We store all customer information in our database, the customer first places an order and if the admin accepts this order, then this product is prepared for the owner's address.

#### 1.2 Motivation

Our motivation for this project is, in other countries e-commerce sites have gained huge popularity in Bangladesh also but some recent tragedies in Bangladesh have left an impression of fear in people's minds. Our site will spread the light of hope in the public mind as a symbol of trust and confidence so that there is no recurrence of such unimaginable incidents. products can be effectively tailored to the various segments of consumers by classifying the customers according to how they are motivated to shop online.

#### 1.3 Objectives

In Bangladesh there are no good e-commerce services to trust. So, we are offering people to provide the best customer service by delivering products. People can easily order products with just a click. With this e-commerce service, people can save time.

#### 1.4 Expected Outcomes

We are very interested in our web-based project. In our modern time, all people can use e-commerce websites all over the world. In our country, e-commerce businesses cannot grow because of some fraudulent e-commerce companies. We are developing this project and introducing people to that business. People are excited about our online business. We help people to buy through mobile, laptop, tabs, etc. people can buy products online. so that people can get rid of this problem.

Our e-commerce website provides many facilities. People can exchange their used products with us through our website. On our website, there are many operations performed. People can get the offer and buy their necessities at a low cost.

The system provides a login authority. customers can register for this system and then log in to this system. Customers can see the whole interface of this website. In this system, there is an admin panel. Admin panel can do all the things they need.

#### 1.5 Project Management and Finance

Through this system consumers can buy products. In this system, consumers can exchange their used products. People can send messages through chat options and communicate with the employees. On our website, consumers can subscribe to our website. Admin can get messages from customers and increase their customer services.

In our project "Friends Mart" there are four types of stakeholders namely:

- Shareholders: who buy this project share. So that we are increasing our business.
- Project Developer: The developer of this project. The developer can design and gather information about this project. Developers can design, test, and maintain database management systems.
- Employees: Employees can provide all the services. Employees can do their work professionally.
- Users: who use the system. The system is designed for the users.

#### 1.6 Report Layout

In our report layout we follow the DIU table of contents. We create our report through a chapter writing style provided by the DIU website. In chapter 1 we discuss the introduction, motivation, and Expected outcomes. In chapter 2 we discussed terminologies, related work, the scope of the problem, and challenges. Requirement specification chapter we design business process modeling, requirements collection and analysis, use case modeling and description, logical data model, and design requirements. Design specification chapter we are writing about the development process languages. We discussed front-end design, back-end design, and so on. We discussed the implementation of the testing in chapter 5. We got the test result in this process. Chapter 6 discussed the impact of the social environment and sustainability. Chapter 7 their discussion about discussion and conclusion, and the scope of future development.

### 1.7 Project Overview

Day by day we are introducing new technologies. Our around-all service and office is an online-based platform. So, we develop an online shopping system through the website. People can order their daily needs through this website. People can give their personal information to place orders. We get people's card information, online payment system information, and so on. People can communicate with the admin through the chat system. Admin panel can monitor all the orders, processes and deliveries, etc. customers all information is saved in our database and we protect their information. This project can create income for us. Finally, we can say that our e-commerce project benefits customers and owners.

#### 1.8 Problem Statement

The main problem of Bangladesh's e-commerce industry is not loyalty to their customers. In our country, many e-commerce companies betray their customers. In our surroundings, there are not any trusted e-commerce companies. People want to buy their daily products online. So, we can develop an e-commerce system to get rid of this problem.

### 1.9 Project benefits and beneficiaries

- Users will be benefited from seeing the offer and buying the product
- Job seekers will benefit
- The customer can order the product without going to the store so they are benefited
- This business makes a profit so the organization is benefited

#### **1.10 Goals**

Our main goal will be the relation between service quality and customer satisfaction. On our website, we provide all necessities so that people can buy products. We are gathering information in our database and we send our offer information to our customers. So that customers can get the offer. Our website provides exchange facilities. Customers can sell or exchange their used products and get new products. On our website, consumers and admin authorities can tell each other through messaging.

#### **CHAPTER 02**

#### **BACKGROUND**

#### 2.1 Preliminaries/Terminologies

Customers can use the system which is very flexible. Customers can prefer no errors or problems during use. use cases and the customer needs the software or website to be more user-friendly. Before developing the software or website we need preliminaries. In the preliminary step, we gather information on the project requirements, drawing diagrams, system architecture, and so on. We are doing our assignment in the preliminary phase. In this phase, developers can learn about their project and gather information on how to do this work step by step. We are gathering knowledge on how to implement this project. We are identifying the barrier to this project. The developer can find the obstacle and search for a solution. So, we can say that the preliminary step is essential for developing the project.

#### 2.2 Related Works

- Chaldal
- Daraz Bangladesh
- Rokomari
- Priyoshop
- Shwapno
- Clickbd
- Bikroy
- Othoba

### 2.3 Comparative Analysis

E-commerce businesses are progressing day by day. In our surroundings, all people know about e-commerce services and many of them take these services. In our country e-commerce businesses provide one service but our e-commerce site is different in some features. On our website, people can buy products and also sell their used products. Our

increasing daily necessity is the impact on our business. We provide the best product to our customers at a low price.

#### 2.4 Scope of the Problem

In our country, there are many fraud companies such as Evaly, and e-orange. This company defects its customers' money. So, in this critical time, people cannot trust other companies. So, we have to take challenges about this problem. We should take some steps to get rid of this problem. We ensure cash on delivery or online payment and deliver products in a timely manner. We provide quality products with low profit. Firstly, we have taken some steps for customer satisfaction and to increase our service quality.

In our surroundings, we face many competitors. In our country, there is much e-commerce and they have business at this time. So, we face many rivals and take some steps to raise our company. At this time all product prices are increasing day by day. It is the main barrier to developing our company. So, we should analyze this problem and take some steps to get rid of this problem.

#### 2.5 Challenges

- Requirement collection
- Requirement analysis
- cost-effective price
- Exchange product
- User-friendly
- Communication system
- · Offer to handle

#### **CHAPTER 03**

# REQUIREMENT SPECIFICATION

## 3.1 Business Process Modeling

In our project we are given our business process model. In this business consumers are buying and exchange their product. Admin can add product, delete product and so on also accept exchange product.

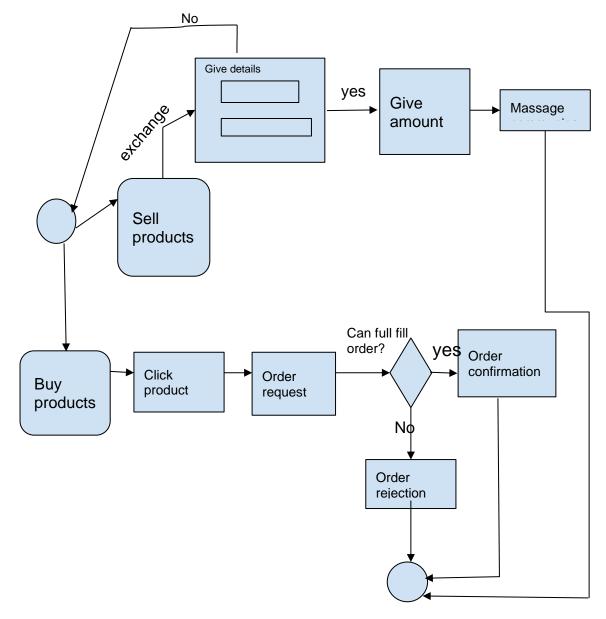

Figure 3.1: Business Process Model

# **3.2 Requirement Collection and Analysis**

- 1. Windows 10 Operating System
- 2. Visual Studio Code for coding
- 3. Html
- 4. CSS and Bootstrap
- 5. JavaScript
- 6. PHP
- 7. Laravel
- 8. MySQL

# 3.3 Use Case Modeling and Description

The following 3.3 figure shows the Use Case of our system. Use case modeling describe the user cases and admin cases.

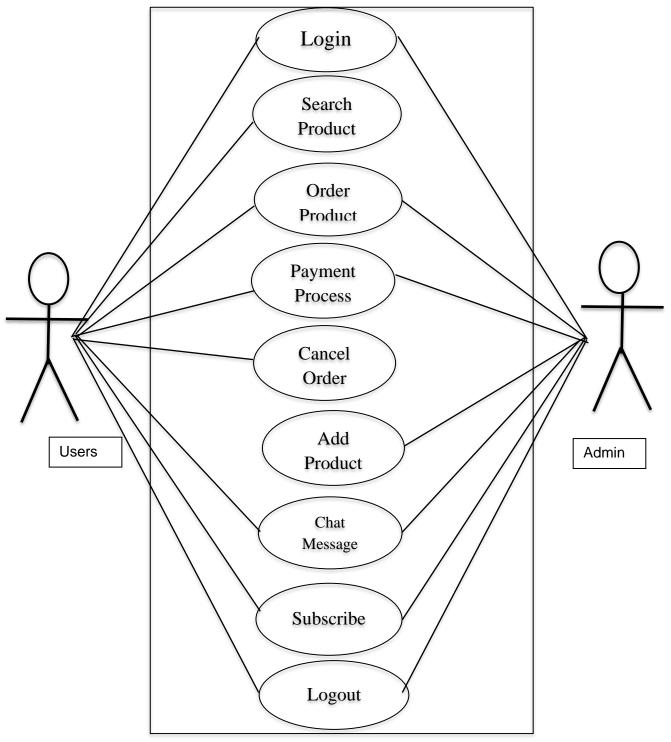

Figure 3.3: Use-Case diagram of friends-mart

### 3.3.1 Use-Case Table

This table describe the use cases of registration.

Table 3.3.1.1: Registration user

| Use Case Title                | Registration User                                                                  |
|-------------------------------|------------------------------------------------------------------------------------|
| Use Case ID                   | Uc-1                                                                               |
| <b>Pre-Conditions</b>         | Choose the user registration form, then complete it.                               |
| Actors                        | User, Admin                                                                        |
| <b>Success End Conditions</b> | Successfully registered the user                                                   |
| <b>Failure End Conditions</b> | Clearly show the error message                                                     |
| Trigger                       | Automatically display the user's home page                                         |
| Description                   | After filling all the required fields, the user can be registered with the system. |

This table describe the use cases of login user and describe the requirement.

Table 3.3.1.2: Login User

| Use Case Title                | Login User                                                        |
|-------------------------------|-------------------------------------------------------------------|
| Use Case ID                   | Uc-2                                                              |
| <b>Pre-Conditions</b>         | 1. The user needs to sign up for the system                       |
|                               | 2. Select the user login form and fill it                         |
| Actors                        | User, Admin                                                       |
| <b>Success End Conditions</b> | Successfully registered the user                                  |
| <b>Failure End Conditions</b> | Clearly show the error message                                    |
| Trigger                       | Show user's home page                                             |
| Description                   | Users can see the home page after successful login to the system. |

This table describe the use cases of Homepage and describe the condition and requirement.

Table 3.3.1.3: Homepage

| Use Case Title                | Homepage                                                    |
|-------------------------------|-------------------------------------------------------------|
| Use Case ID                   | Uc-3                                                        |
| <b>Pre-Conditions</b>         | User Must be logged in.                                     |
| Actors                        | User                                                        |
| <b>Success End Conditions</b> | User can see the homepage of the system                     |
| Failure End Conditions        | User failed to view system homepage                         |
| Trigger                       | Show homepage                                               |
| Description                   | User login can successfully find the homepage of the system |

The following table describe the search product and describe requirement.

Table 3.3.1.4: Search product

| Use Case Title                | Search product                           |
|-------------------------------|------------------------------------------|
| Use Case ID                   | Uc-4                                     |
| <b>Pre-Conditions</b>         | Users must be logged in.                 |
| Actors                        | User, admin                              |
| <b>Success End Conditions</b> | User successfully searched for a product |
| Failure End Conditions        | User failed to search for a flight       |
| Trigger                       | Show homepage                            |
| Description                   | User find the product                    |

The following table describe the available product and describe requirement.

Table 3.3.1.5: Available product

| Use Case Title                | Available product                                                |
|-------------------------------|------------------------------------------------------------------|
| Use Case ID                   | Uc-5                                                             |
| <b>Pre-Conditions</b>         | The user must search for a product.                              |
| Actors                        | User. admin                                                      |
| <b>Success End Conditions</b> | User successfully finds available product                        |
| Failure End Conditions        | The user failed to find the product                              |
| Trigger                       | Show homepage                                                    |
| Description                   | After searching for a product, users can see available products. |

The following table describe the search product and describe requirement. In this cases user can order product also filling the pre-requirement.

Table 3.3.1.6: Order product

| Use Case Title                | Order product                                                  |
|-------------------------------|----------------------------------------------------------------|
| Use Case ID                   | Uc-6                                                           |
| <b>Pre-Conditions</b>         | User must be on an available product                           |
| Actors                        | User, admin                                                    |
| <b>Success End Conditions</b> | User has successfully ordered the product                      |
| Failure End Conditions        | User failed to order the product                               |
| Trigger                       | Show homepage                                                  |
| Description                   | If the user has an available product, he can order the product |

The following table describe the price payment and describe requirement. In this cases user can also login and order product.

Table 3.3. 1.7: Price payment

| Use Case Title                | Price payment                                                                             |
|-------------------------------|-------------------------------------------------------------------------------------------|
| Use Case ID                   | Uc-7                                                                                      |
| <b>Pre-Conditions</b>         | User Must be logged in.                                                                   |
| Actors                        | The user                                                                                  |
| <b>Success End Conditions</b> | User can successfully pay                                                                 |
| Failure End Conditions        | User failed to pay                                                                        |
| Trigger                       | Show homepage                                                                             |
| Description                   | If the user fulfills the necessary requirement, they can pay the price for their product. |

The following table describe the Chat message and describe requirement. In this cases user and admin can chat each other.

Table 3.3.1.8: Chat message

| Use Case Title                | Chat message                                                        |  |
|-------------------------------|---------------------------------------------------------------------|--|
| Use Case ID                   | Uc-3                                                                |  |
| <b>Pre-Conditions</b>         | Users must be logged in.                                            |  |
| Actors                        | User, admin                                                         |  |
| <b>Success End Conditions</b> | User successfully send message                                      |  |
| Failure End Conditions        | User failed to send message                                         |  |
| Trigger                       | Show homepage                                                       |  |
| Description                   | If the user can fulfill the requirement, then they can send message |  |

# 3.4 Flow Chart Diagram

The following flow chart diagram describe the frontend and backend. Front-end can see the user and admin can also see and handle all the thing. In this flow chart describe the user cases and admin cases.

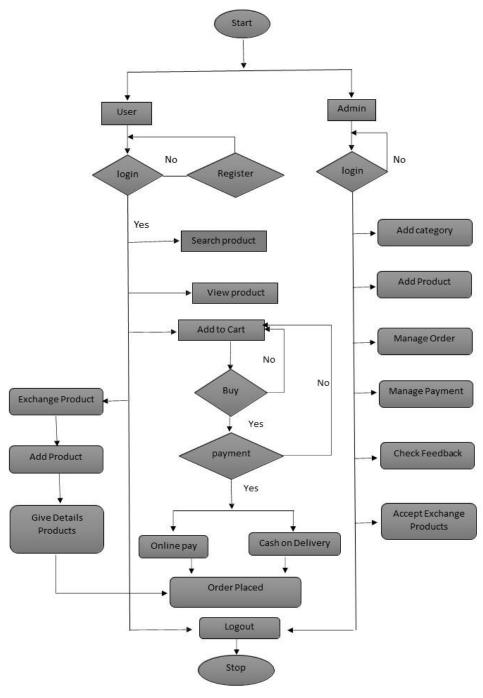

Figure 3.4: Flow Chart Diagram

#### 3.5 Logical Data Model

The following figure describe the Logical data model. In this figure logical data model describe each case. In this model describe each data type and describe the function.

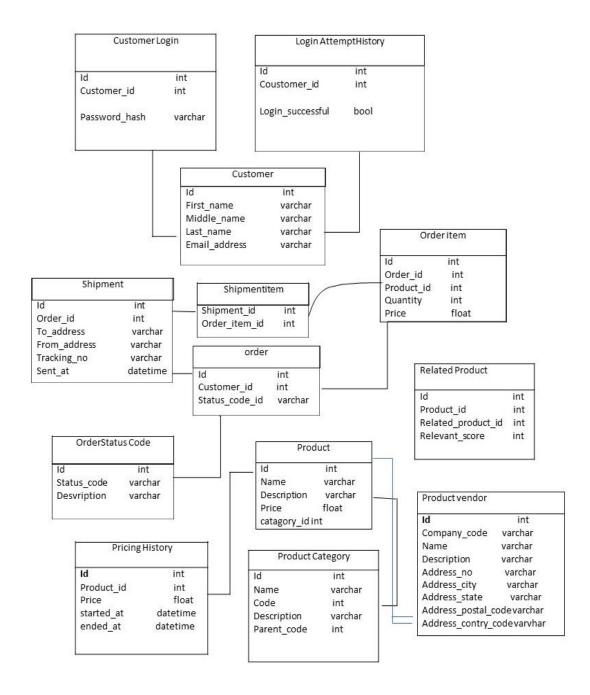

Figure 3.5: Logical Data Model

# 3.6 Design Requirement

We are developing an e-commerce website. We are dividing our site into three parts such as front-end, back-end, and database designing. We use it in our front-end html, CSS bootstrap jQuery. Then we backend use PHP and Laravel. We use our database design in using MySQL.

#### **CHAPTER 4**

#### **DESIGN SPECIFICATION**

#### 4.1 Front-End Design

HTML, CSS, and JavaScript are the languages used for Front End development. These languages are used for a website or Web Application so that users can see them directly and interact with them and we know it as front-end web improvement, the client side of the application. The visual aspect of the website that can be seen and experienced by users is the front end. Responsiveness and performance are the two main objectives of the front end. The developer must see that no part of the website is not working abnormally. Also, the thing that must be seen by the developer is that the site is visible to any size of the device. The challenge with front-end enhancement is that the tools and techniques used to create the front end of a site are constantly changing, so the engineer must constantly be aware of how the field is developing.

#### 4.2 Back-End Design

Laravel is a PHP-based web framework used to create quality web solutions for enterprises. It offers decent-looking web designs to solve issues and convenient shortcuts for coding tasks. By using this framework, we can create many different sites by reusing and tweaking the codes. We use Laravel because building large and robust websites or web applications is the perfect tool to design these codes. It is the most preferred and widely used PHP framework in the world because of its outstanding features and high utility. There are a lot of benefits that we can get by using Laravel. Laravel provides easy authentication and an easy-to-use interface with its PHP framework. In terms of dependency management, Laravel offers a timely moderate packing system that serves as an additional advantage. We can get dynamic websites through Laravel and it's cheap. Another important reason for the use of Laravel technology is that it provides hassle-free syntax and ease-to-code development to the developers which helps them out a lot. The Laravel framework is user friendly and it offers open-source, object-based programming, object-oriented library support, Composers, faster marketing time, In-built Authorization and Authentication, The Laravel Developer Community, Templating Engine,

Broadcasting and Events, Traffic Management, and testing. That's why the Laravel framework is best for building websites. It takes less time to set up than other frameworks.

# 4.3 Interaction Design and User Experience (UX)

Registration Page: The following figure 4.3.1 shows Registration Page. User can register in this page.

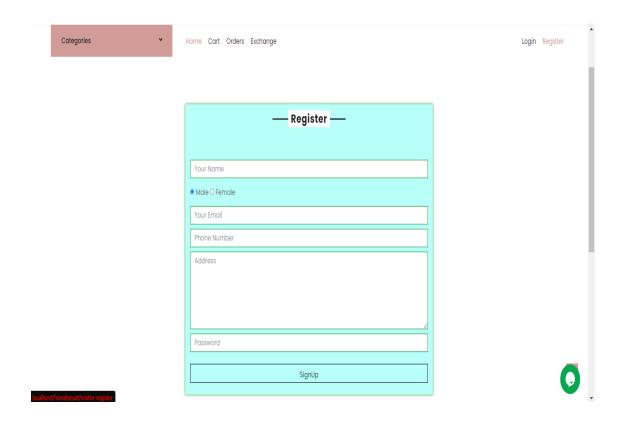

Figure 4.3.1: Registration page

Login Page: The following figure 4.3.2 shows Login Page. User fill the requirement and also login.

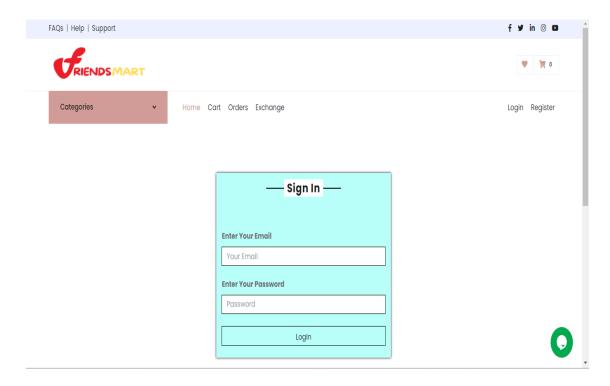

Figure 4.3.2: Login page

Home Page: The following figure 4.3.3 shows Home Page. User can see the home page without login

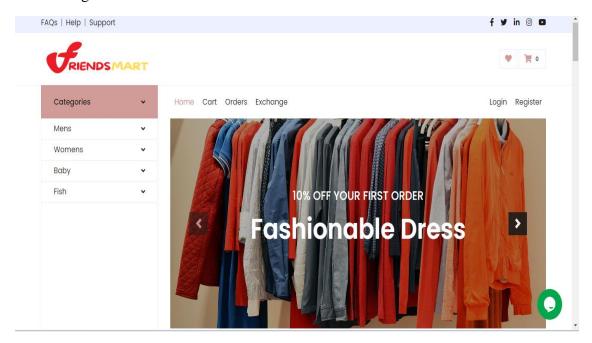

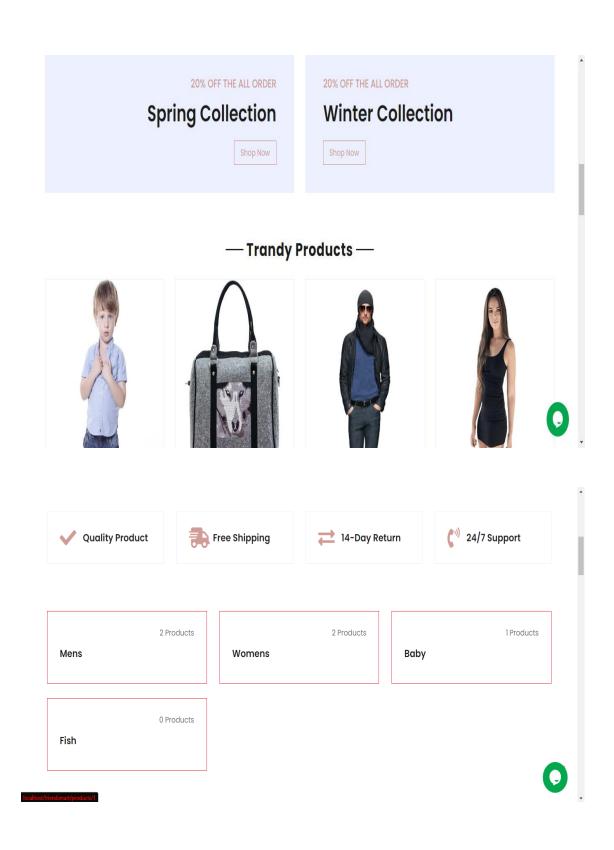

Figure 4.3.3: Home page

Live Chat: The following figure 4.3.4 shows live chat. User can communicate through live chat.

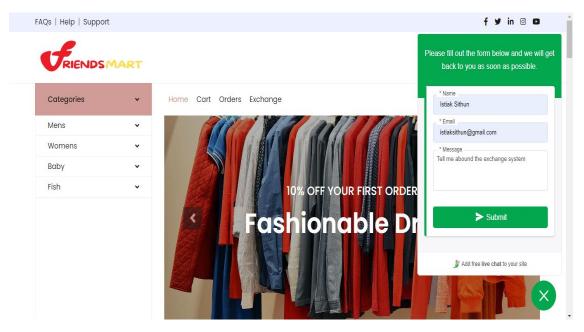

Figure 4.3.4: Live Chat

Add To Cart: The following figure 4.3.5 shows Add to Cart. When user can click add cart the product also seen the cart option.

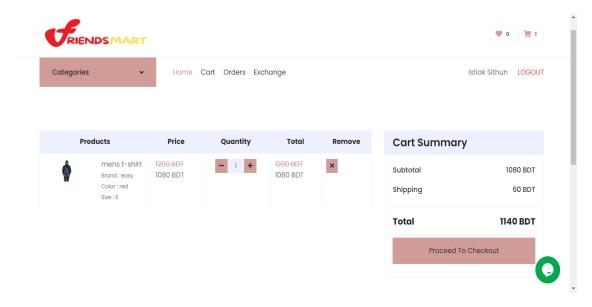

Figure 4.3.5: Add to Cart

Payment Method: The following figure 4.3.6. shows Payment Method (Cash on Delivery). User can choose the option which method he/she can doing.

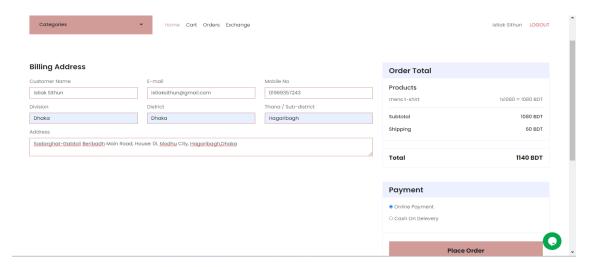

Figure 4.3.6.: Payment Method (Cash on Delivery)

Payment Method: The following figure 4.3.7 shows Online Payment & Gate Way. The following payment system is SSLCOMMERZ payment gateway.

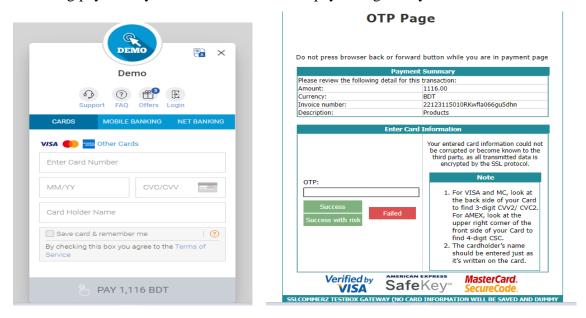

Figure 4.3.7.: Payment Method (Online Payment Gateway)

Order: The following figure 4.3.8 Shows Order. When customer can add product then they can order this product with fill the requirement.

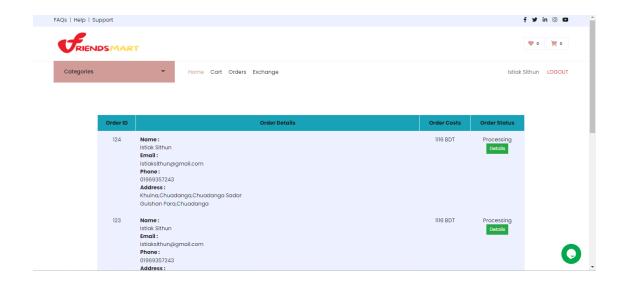

Figure 4.3.8: Order

Exchange: The following figure 4.3.9 Shows Exchange. User can fill the pre-requirement and process for exchange.

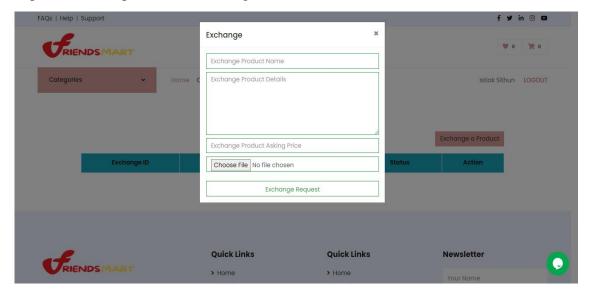

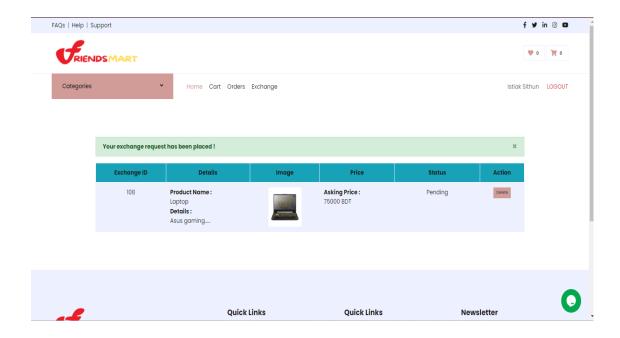

Figure 4.3.9: Exchange

Admin: The following figure 4.3.10: Admin Panel. Admin can control the all process and seeing the all activities.

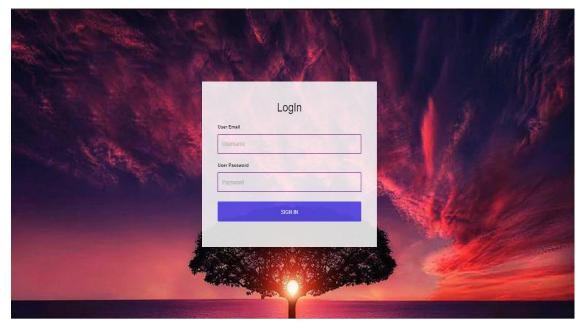

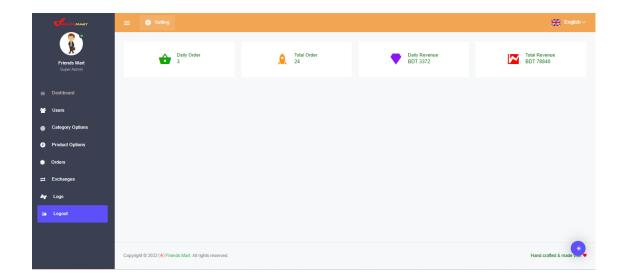

Figure 4.3.10: Admin Panel

# **4.4 Implementation Requirements**

When we are implementing our project, we need some requirements. we may need to use a model, idea, standard, specification, or policy referred to as a result of implementation. For an implementation process to be successful, many tasks from various departments must be finished.

Way of Implementation of Friends Mart:

- Planning and analysis
- User Interface
- HTML, CSS and Bootstrap
- Laravel
- MySQL

#### **CHAPTER 05**

#### IMPLEMENTATION AND TESTING

#### **5.1 Implementation of Database**

MySQL is the database management system where we store so much data. phpMyAdmin is a free software tool written in PHP, intended to handle the administration of MySQL over the Web. phpMyAdmin supports a wide range of operations on MySQL. Frequently used functions can be performed via the user interface. At the same time, you still have the ability to execute any SQL statement directly. We use MySQL which is easy to use. MySQL imports data from CSV and SQL and exports data from various formats. When we use MySQL, it searches globally in a dataset or subset. We won't need to install anything additional to support our database because MySQL is already built into PHP. MySQL is used for creating complex queries. We use MySQL language for we are simply done with our work. MySQL Transforming stored data into any format using a set of predefined functions.

#### 5.2 Implementation of Front-end Design

We used HTML, CSS, and Bootstrap in our front-end design. Bootstrap is a free front-end framework. Bootstrap makes web development quicker and easier. We live in modern times. So, we use technology in our everyday life. In our surroundings, we can see every company has its website. So, a web-based project is necessary. We use bootstrap so that we can do it earlier. Bootstrap is built in HTML and CSS. In bootstrap, there are so many built-in templates used. In bootstrap, there are built-in forms, tables, buttons, navigation, and picture carousels. Firstly, we need to connect bootstrap then we use bootstrap.

#### **5.3 Testing Implementation**

Nowadays websites are used for all services and businesses. We gain knowledge about the service or company through using their website. On the website, there are authentication, search products, chat messages, and exchange products through "Friends Mart". So, the system has a variety of features that need to be tested. Users' data are used

for websites. We are a test website to detect errors and vulnerabilities. The website is tested for its features to be working smoothly. The website tests before the release and performs smoothly when the user uses it.

#### **Testing strategy**

We are testing all the functionality of the system. Testing is basically searching whether all features are working or not. The level of testing that will be carried out is specified in the test strategy. The three primary testing levels are system testing, integration testing, and unit testing. When we test a website, we test its functionality. Functional testing was followed by unit testing, integration testing, system testing, and acceptance testing. We test all the functional, user site, and admin panel cases testing.

### **5.4 Test Results and Reports**

| Features                          | Priority | Description                                                          |
|-----------------------------------|----------|----------------------------------------------------------------------|
| Test case 1: Login                | 2        | Authenticated User                                                   |
| Test case 2:<br>Registration      | 2        | User must be registered with the system to use the system            |
| Test case 3: Search<br>Product    | 3        | The user must be registered with the system and search for a product |
| Test case 4:<br>Available Product | 1        | User can view available product and product price                    |
| Test case 5: Add to cart          | 3        | User can order Product                                               |
| Test case 6:<br>Exchange Product  | 3        | User can sell product and get money                                  |
| Test case 7: Chat<br>Message      | 3        | Users can communicate with the company owner.                        |
| Test case 8:<br>Feedback          | 2        | User gives feedback about the system                                 |
| Test case 9: Logout               | 1        | Destroy season of logout                                             |

Here low priority=1, medium priority=2, high priority=3

Test case 1: The following table 5.4.1 describe the login cases and also describe the pre-conditions and result.

Table 5.4.1: Login

| Test case #1         | Test case name: Log in |
|----------------------|------------------------|
| System: Friends-Mart | Sub-system: N/A        |

Short Description: If the user input valid data, then login Successfully

## **Pre-conditions:**

- The user needs to sign up for the system
- Assume that the username is 'mahfuj15-12913@diu.edu.bd' and password is '123456789'

| Step | Username/<br>Email                | Password                          | Expected result                            | Pass/Fail |
|------|-----------------------------------|-----------------------------------|--------------------------------------------|-----------|
| 1    | mahfuj                            | 24552                             | There is no record of username or password | Pass      |
| 2    | mahfuj15-<br>12913@diu.e<br>du.bd |                                   | The password box must be filled out.       | Pass      |
| 3    |                                   | mahfuj15-<br>12913@diu.ed<br>u.bd | The necessary of username                  | Pass      |
| 4    | mahfuj15-<br>12913@diu.e<br>du.bd | 123456789                         | Login on to the system successfully        | Pass      |

**Post-conditions:** The system homepage is visible once the user login.

Test case 2: The following table 5.4.2 describe the registration cases and also describe the pre-conditions and result.

Table 5.4.2: Registration

| Test case #2                            | Test case name: Registration           |
|-----------------------------------------|----------------------------------------|
| System: Friends-Mart                    | Sub-system: N/A                        |
| Chart Descriptions If the year input an | overta dataila maniatentian svovildiba |

**Short Description:** If the user input accurate details, registration would be successful

## **Pre-conditions:**

• User must be on the registration page

| Step | Usern<br>ame            | Email          | Password      | Expected result                 | Pass/Fail |
|------|-------------------------|----------------|---------------|---------------------------------|-----------|
| 1    | mahfuj<br>11            |                | 24552         | Email field is required         | Pass      |
| 2    | mahfuj1<br>12913@<br>bd | 5-<br>diu.edu. |               | Password is required            | Pass      |
| 3    |                         |                |               | Email and password are required | Pass      |
| 4    | mahfuj1<br>12913@<br>bd | 5-<br>diu.edu. | 12345678<br>9 | successful                      | Pass      |

Post-conditions: The user can see the homepage after logging in.

Test case 3: The following table 5.4.3 describe the search product cases and also describe the pre-conditions and result.

Table 5.4.3: Search Product

| Test case #3         | Test case name: Search product |
|----------------------|--------------------------------|
| System: Friends-Mart | Sub-system: N/A                |

**Short Description:** users have to enter necessary requirements for search product

#### **Pre-conditions:**

- Logging in is required.
- All mandatory fields must be completed.

| Step | Action                                       | Response                  | Pass/Fail |
|------|----------------------------------------------|---------------------------|-----------|
| 1    | Not yet filled out are all mandatory fields. | Fields must not be empty. | Pass      |
| 2    | The user fills up all input fields.          | save the information.     | Pass      |

**Post-Conditions:** The user searches for Product information and saves it in the database.

Test case 4: The following table 5.4.4 describe the available product cases and also describe the pre-conditions and result.

Table 5.4.4: Available Product

| Test case #4         | Test case name:<br>Available Product |
|----------------------|--------------------------------------|
| System: Friends-Mart | Sub-system: N/A                      |

**Short Descriptions:** The user has to be entered necessary Requirements for search Product then he/she shows the available Product

#### **Pre-Conditions:**

• User must be searching for a Product.

| Step | Action                                       | Response                             | Pass/Fail |
|------|----------------------------------------------|--------------------------------------|-----------|
| 1    | Not fill properly search product information | Fill information properly            | Pass      |
| 2    | Fill search Product information properly     | See the available product and prices | Pass      |

Post-Conditions: User available Product information comes from the system

depending on their Requirements.

Test case 5: The following table 5.4.5 describe the add to cart cases and also describe the pre-conditions and result.

Table 5.4.5: Add to cart

| Test ca | nse #5                                |                          | Test case name: Add to cart |
|---------|---------------------------------------|--------------------------|-----------------------------|
| Systen  | 1: Friends-Mart                       |                          | Sub-system: N/A             |
| Short   | Descriptions: User can order          | er a product and see pri | ice                         |
|         | onditions: Product must be available. |                          |                             |
| Step    | Action                                | Response                 | Pass/Fail                   |
| 1       | Not order product                     | Go to home               | Pass                        |
| 2       | Order product                         | Product order successful | Pass                        |
| Post-C  | Conditions: User product or           | der save into the databa | ase.                        |

Test case 6: The following table 5.4.6 describe the exchange product cases and also describe the pre-conditions and result.

Table 5.4.6: Exchange Product

| Test case #6                                                   | Test case name:<br>Exchange Product |
|----------------------------------------------------------------|-------------------------------------|
| System: Friends-Mart                                           | Sub-system: N/A                     |
| Short Descriptions: User can fulfill the necessary require     | ment                                |
| Pre-Conditions:  • Must be login and fill exchange requirement |                                     |

| Step | Action               | Response                                                      | Pass/Fail |
|------|----------------------|---------------------------------------------------------------|-----------|
| 1    | Not exchange product | Go to home                                                    | Pass      |
| 2    | Exchange product     | Product<br>exchange<br>requirement<br>successfully<br>filled. | Pass      |

**Post-Conditions:** User product exchange information saved into the database.

Test case 7: The following table 5.4.7 describe the chat cases and also describe the preconditions and result.

Table 5.4.7: Chat Message

| Test ca      | ase #7                          |                              | <b>Test case name:</b> Chat Message |
|--------------|---------------------------------|------------------------------|-------------------------------------|
| Systen       | n: Friends-Mart                 |                              | Sub-system: N/A                     |
| Short 1      | <b>Descriptions:</b> User can f | ulfill the necessary require | ment                                |
| Dro C        | onditions:                      |                              |                                     |
| 1 re-C(<br>● | Must be login and fill re       | equirement                   |                                     |
| Step         |                                 | Response                     | Pass/Fail                           |
| •            | Must be login and fill re       | ·<br>                        | Pass/Fail Pass                      |

Test case 8: The following table 5.4.8 describe the give feedback cases and also describe the pre-conditions and result.

Table 5.4.8: Give feedback

| Test case #8         | Test case name: Give feedback |
|----------------------|-------------------------------|
| System: Friends-Mart | Sub-system: N/A               |

Short Description: If the user input all Requirements, then feedback successfully

## **Pre-conditions:**

• User must be in the feedback page

| Step | name         | Email                                     | Subject  | Message | Expected result         | Pass/Fail |
|------|--------------|-------------------------------------------|----------|---------|-------------------------|-----------|
| 1    | mahfuj<br>11 |                                           | services | good    | Email field is required | Pass      |
| 2    | mahfuj<br>11 | mahfuj<br>15-<br>12913<br>@diu.e<br>du.bd |          | good    | subject<br>required     | Pass      |
| 3    | mahfuj<br>11 |                                           | services |         | Message<br>required     | Pass      |
| 4    | mahfuj       | mahfuj<br>15-<br>12913<br>@diu.e<br>du.bd | services | good    | Successful              | Pass      |

**Post-conditions:** Feedback information will save into the database

Test case 9: The following table 5.4.9 describe the login cases and also describe the pre-conditions and result.

Table 5.4.9: Logout User

| Test case #9         | Test case name: Logout<br>User |
|----------------------|--------------------------------|
| System: Friends-Mart | Sub-system: N/A                |

**Short Descriptions:** The user will select the logout button and press it if they want to log out.

## **Pre-Conditions:**

• The user should always be logged in.

| Step | Action                                  | Response                   | Pass/Fail |
|------|-----------------------------------------|----------------------------|-----------|
| 1    | From the options, select logout.        | Successfully logged out.   | Pass      |
| 2    | Click back and reload after logging out | Redirect to the login page | Pass      |

**Post-Conditions:** The session will be terminated.

#### **CHAPTER 06**

# IMPACT ON SOCIETY, ENVIRONMENT, AND SUSTAINABILITY

## **6.1 Impact of Society**

The Friends-mart project has a great impact on our society. This project benefited users, customers, and others. People can buy necessities through this project. It increases our standard of living standards. It prompts our connectivity, and job creation reduces poverty, and so on. Friends-mart projects help people to exchange their used products. In our society, people get help through our project. They just click for order and the product is going to their home. We believe that this project helps many people as consumers, users, employees, owners, etc. In this project, the government gets a lot of taxes.

## **6.2 Impact on Environment**

In our environment, we everywhere see the use of poly bags. Polybags pollute our environment badly. We should try to lower the use of polyethylene or plastic to clean our environment. We see that every packaging of the product is used in polyethylene bags. Polyethylene or plastic are the biggest problems at this time.

## **6.3 Ethical Aspects**

The managerial duty to act in a way that safeguards and enhances both the general welfare of

Society and the interests of the business are known as social responsibility. The ethical aspects of this project are lower profits. We should strictly maintain our customer service and product quality. We should change our customer handling and management system for user ideas. We are mainly focusing on our service and gaining customer satisfaction. We are selling our product at a lower profit. So, we should strictly maintain our ethical aspects for our customers.

## 6.4 Sustainability Plan

Our sustainability plan is we prefer the best quality products. In our quality product, we add a warranty and guarantee. We should increase our advertising and know people about our company. With That procedure, we increase our sales. We should advertise on social media, tv, etc. and try to increase our users every month.

#### **CHAPTER 07**

## **CONCLUSION AND FUTURE SCOPE**

## 7.1 Link GitHub:

https://github.com/mahfuj15-12913

## 7.2 Discussion and Conclusion

First, we are discussing our project with our supervisor. We met many times with our supervisor and discussed with her our project implementation steps. Then we are going to draw the diagram and design the feature after verifying the feature. In our supervisor's direction, we separated our project into three parts like: front-end, back-end, database, and connections. We started coding once the design was complete. We've finished the coding portion and are now beginning the testing phase. We are testing our project functionality carefully with the help of our supervisor's

## 7.3 Project Limitation

Since we designed it with our thoughts in mind, we think it would be nice to be able to make some changes. We would not properly handle our exchange feature. So, in the future, we will implement this. We should implement machine learning for our project to change or add some features. It's our project limitation.

#### 7.4 Achievements and Obstacles

We faced some hurdles in the development of this project

- Lack of resources
- Project implementation step is unclear
- Lack of Laravel API resources
- Not available payment gateway
- Coding error

Throughout the project I have achieved:

- Learned how to deal with stressful situations
- Handle large amounts of pressure

- Learn many new thoughts
- Learn about many new thinking future opportunities
- Know Laravel with API
- Add more areas
- Add features

## 7.5 Scope for Future Developments

In the future, we are adding more features. Because it is quite versatile in terms of expansion, the project can be upgraded when the need arises in the near future. We are developing our project efficiently, accurately, and error-free. In the future, we will use node.js in the backend, MongoDB in the database, and the frontend for React for using smoothly.

The following is the project's future scope:

- We use a big database
- Add more options to help customers
- 24/7 Online live support
- Use React for the website first browsing

#### **Reference:**

- [1] Laravel.com available at <a href="https://www.laravel.com/">https://www.laravel.com/</a>, last accessed on 30-Dec -2022 at 9 pm
- [2]. PHP is available at < https://www.php.net/>, last accessed on 30-Dec-2022 at 8 pm
- [3]. Getbootstrap.com is available at https://getbootstrap.com/, last accessed on 25-Oct-2022 at 5 pm
- [4]. For the project idea simply see the occurrences of Evaly and e-orange <<https://evaly.com.bd/>>
- [5]. Learn about MySQL, available at <<https://www.w3schools.com/mySQl/mysql\_intro.asp >> last accessed on 15-Nov-2022 at 7 pm

prj

ORIGINALITY REPORT

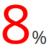

%

%

8%

SIMILARITY INDEX

**INTERNET SOURCES** 

**PUBLICATIONS** 

STUDENT PAPERS

MATCH ALL SOURCES (ONLY SELECTED SOURCE PRINTED)

6%

★ Submitted to Daffodil International University

Student Paper